**Объектноориентированное программирование. Язык Python**

# **§ 46. Программы с графическим интерфейсом**

### **Интерфейс: объекты и сообщения**

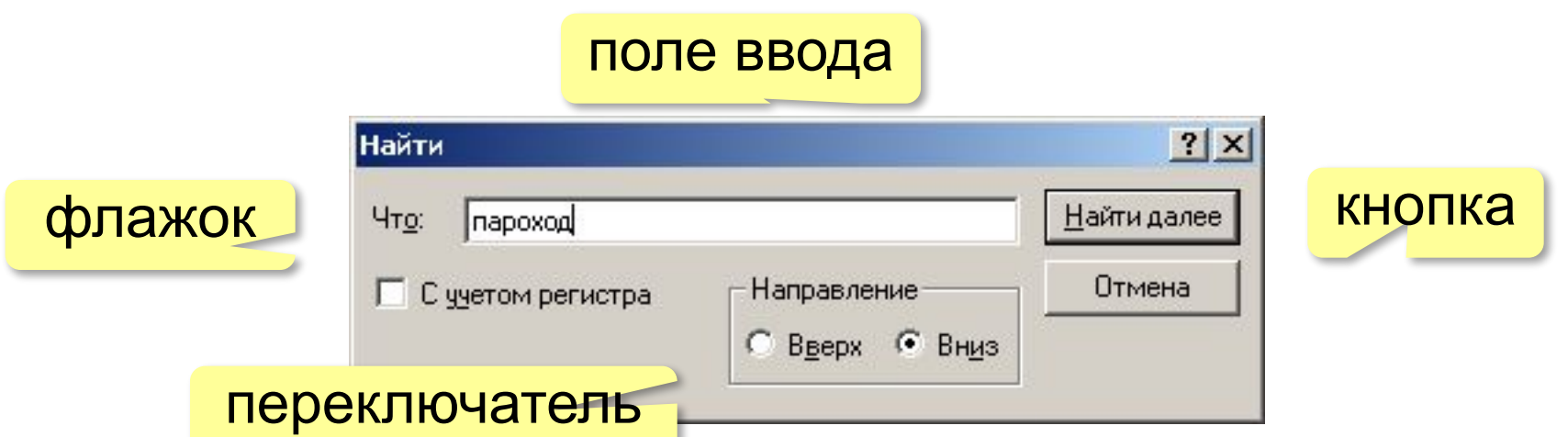

Все элементы окон – объекты, которые обмениваются данными, посылая друг другу сообщения.

**Сообщение** – это блок данных определённой структуры, который используется для обмена информацией между объектами.

- •адресат (кому) или *широковещательное* •числовой код (тип) сообщения
- •параметры (дополнительные данные)

### **Классические программы**

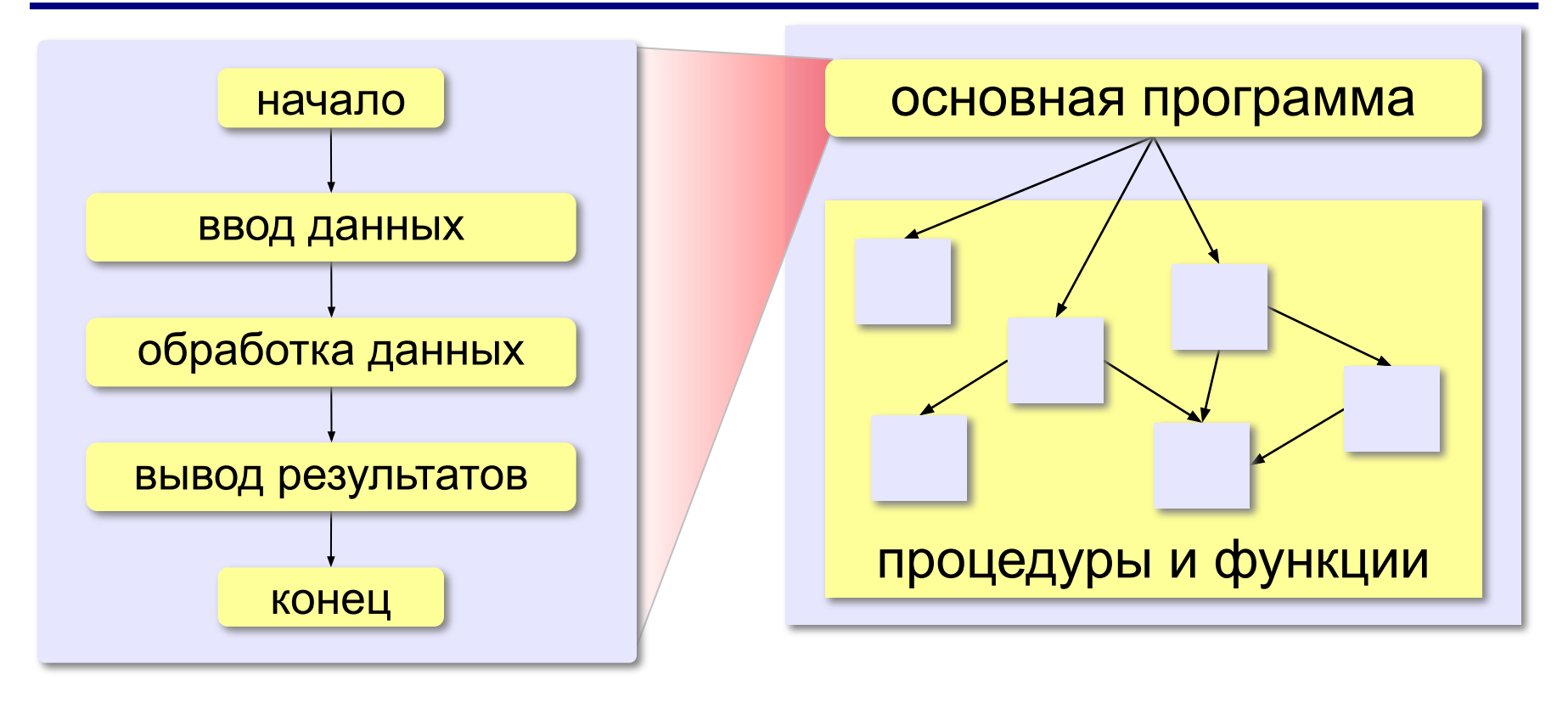

 Порядок выполнения команд определяется программистом, пользователь не может вмешаться! !

# **Программы, управляемые событиями**

#### **Событие** – это переход какого-либо объекта из одного состояния в другое.

- •нажатие на клавишу
- •щелчок мышью
- •перемещение окна
- •поступление данных из сети
- •запрос к веб-серверу
- •завершение вычислений

 $\bullet$  ...

 Программа начинает работать при наступлении событий! !

### **Программы, управляемые событиями**

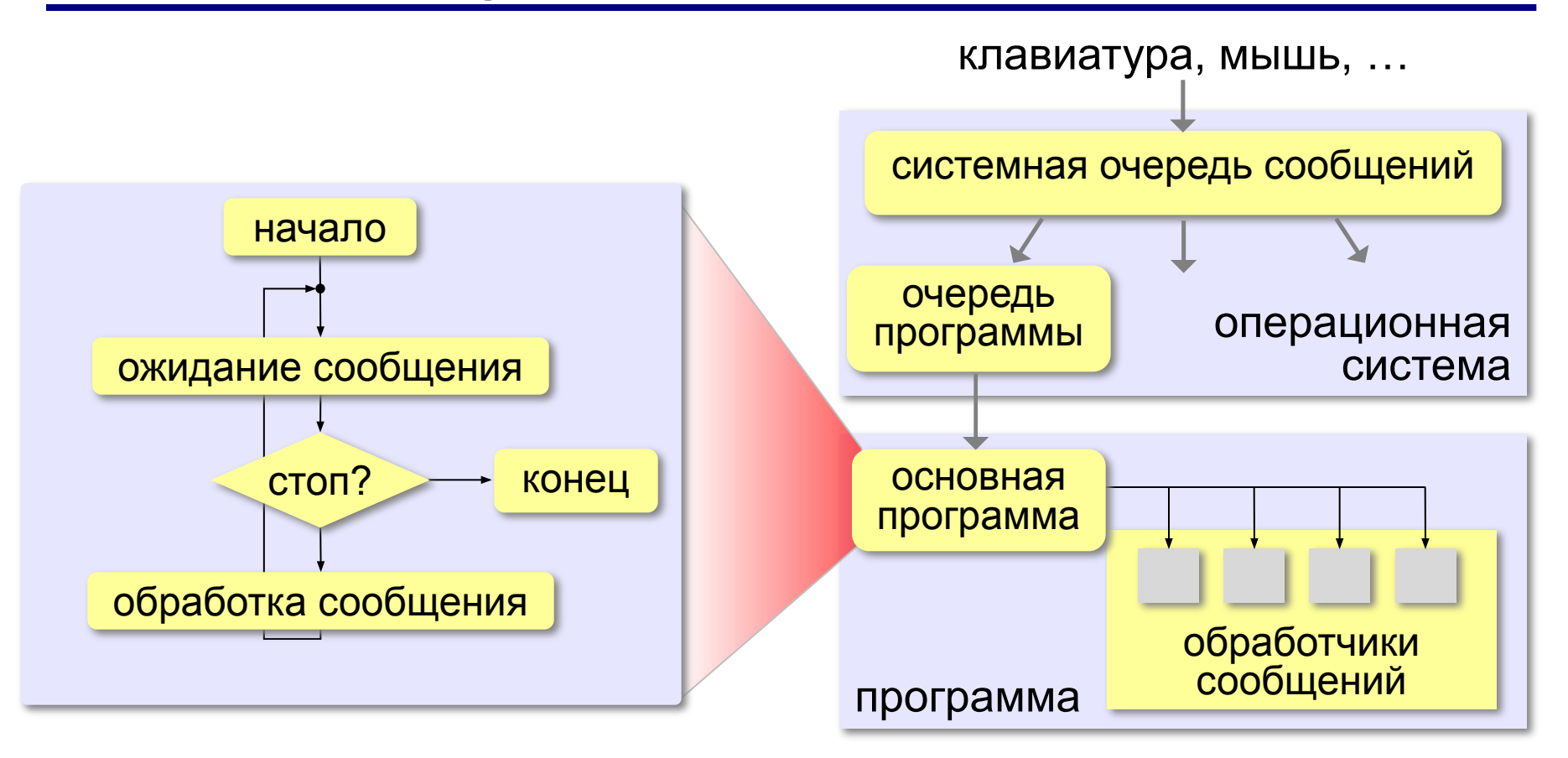

Программа управляется событиями!

# **Что такое RAD-среда?**

**RAD** *= Rapid Application Development* — быстрая разработка приложений

- •создание **формы**
- •минимальный код добавляется автоматически

•расстановка **элементов интерфейса** с помощью мыши и настройка их свойств

- •создание **обработчиков** событий
- •написание **алгоритмов** обработки данных

выполняются при возникновении событий

*© К.Ю. Поляков, Е.А. Ерёмин, 2018 http://kpolyakov.spb.ru*

**Этапы разработки: Форма** – это шаблон, по которому строится окно программы или диалога

# **RAD-среды: Delphi**

**Язык:** *Object Pascal,* позднее *Delphi*:

1995: *Borland*, сейчас: *Embarcadero Technologies*

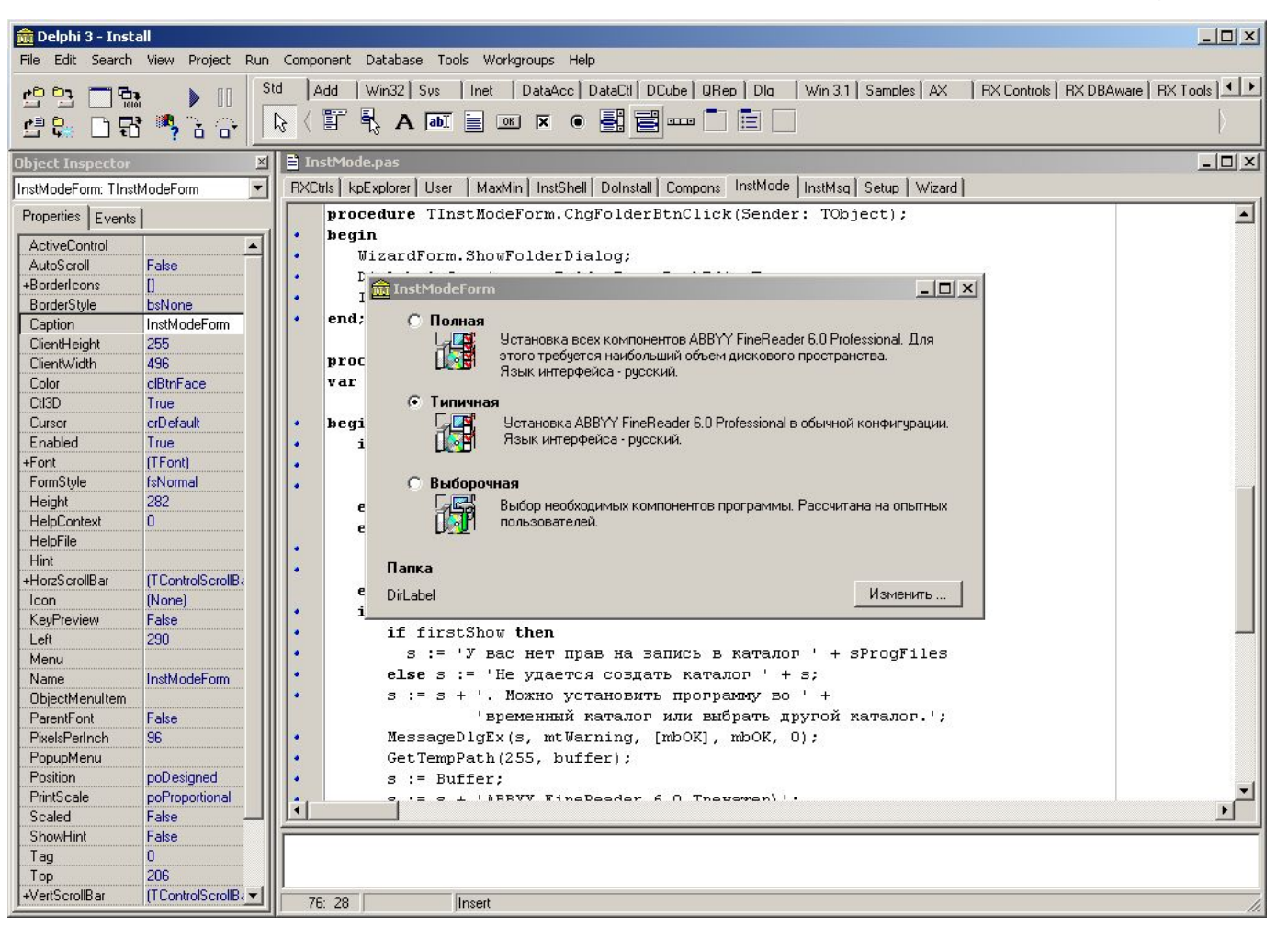

*Объектно-ориентированное программирование. Язык Python. 11 класс*

### **RAD-среды: Lazarus**

#### **Языки:** *FreePascal, Delphi*

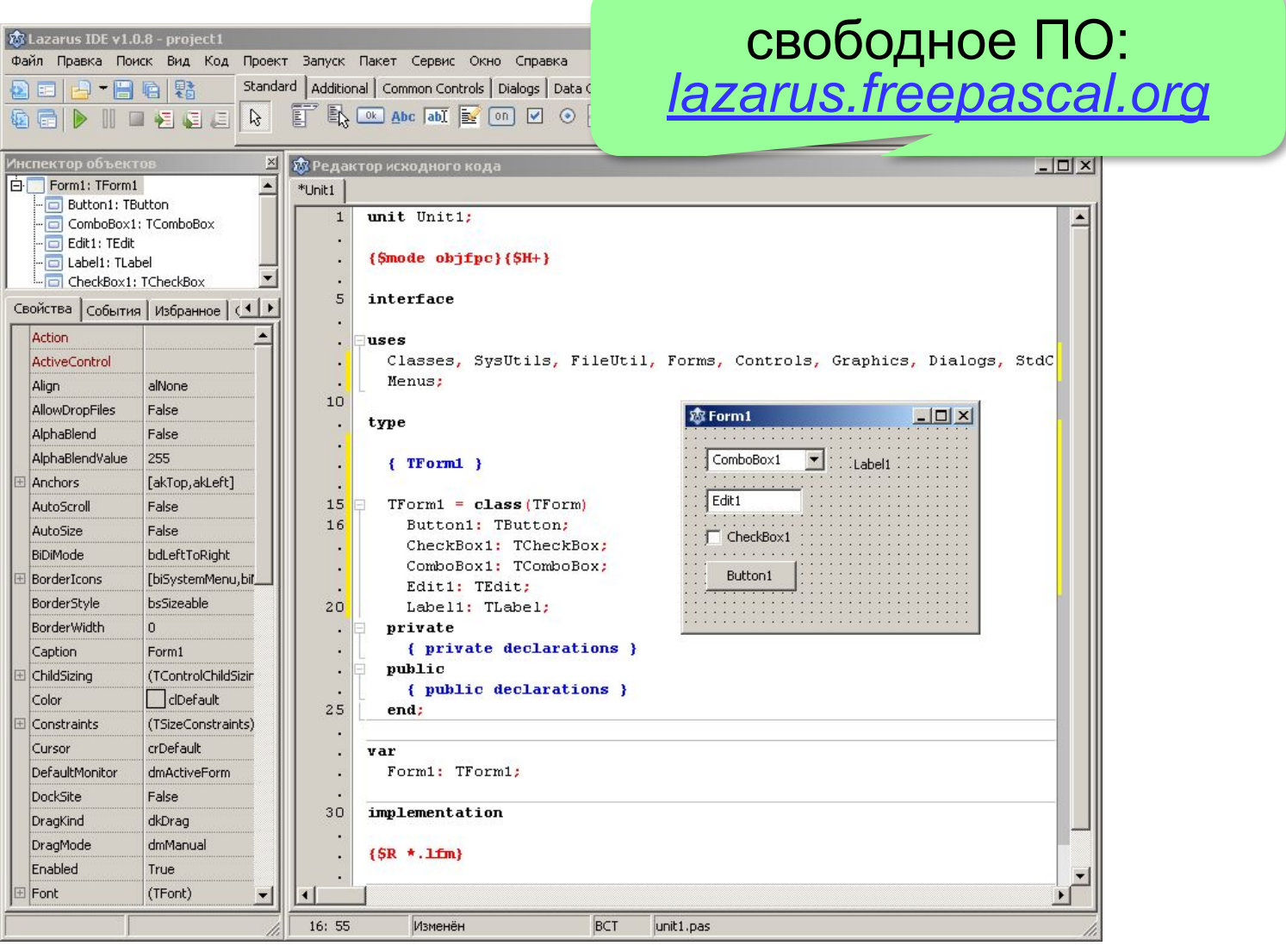

# **RAD-среды: MS Visual Studio**

## **Языки:** *Visual Basic, Visual C++, Visual C#, Visual F#* c 1995 по н.в.: *Microsoft*

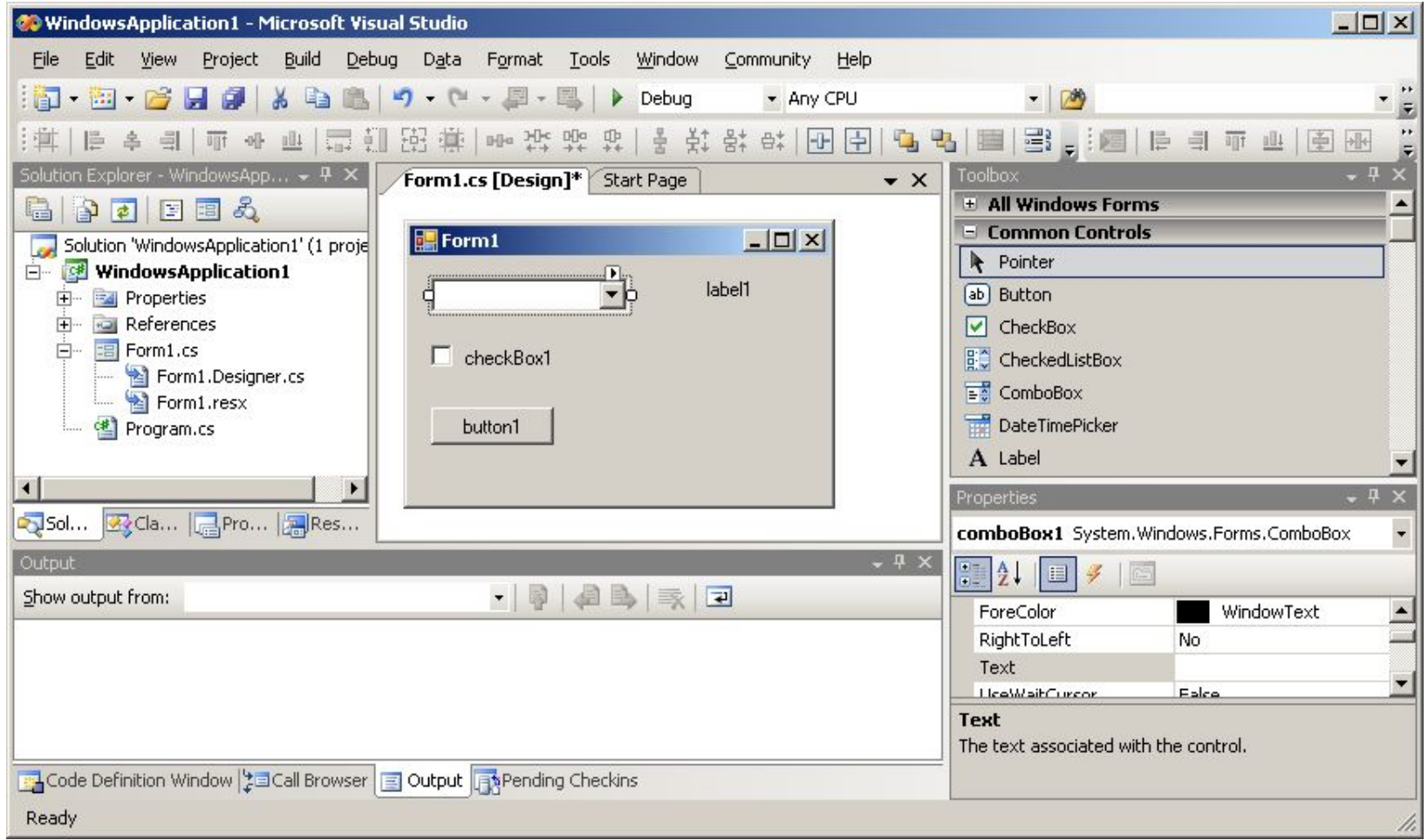

**Объектноориентированное программирование. Язык Python**

# **§ 47. Графический интерфейс: основы**

# **Графические библиотеки для Python**

- *• tkinter* (стандартная библиотека Python )
- *• wxPython* (http://wxpython.org)
- *• PyGTK* (http://pygtk.org)
- *• PyQt* (http://www.riverbankcomputing.com/software/pyqt/intro)

*simpletk –* «обёртка» над *tkinter* (http://kpolyakov.spb.ru/school/probook/python.htm)

## **Общие принципы**

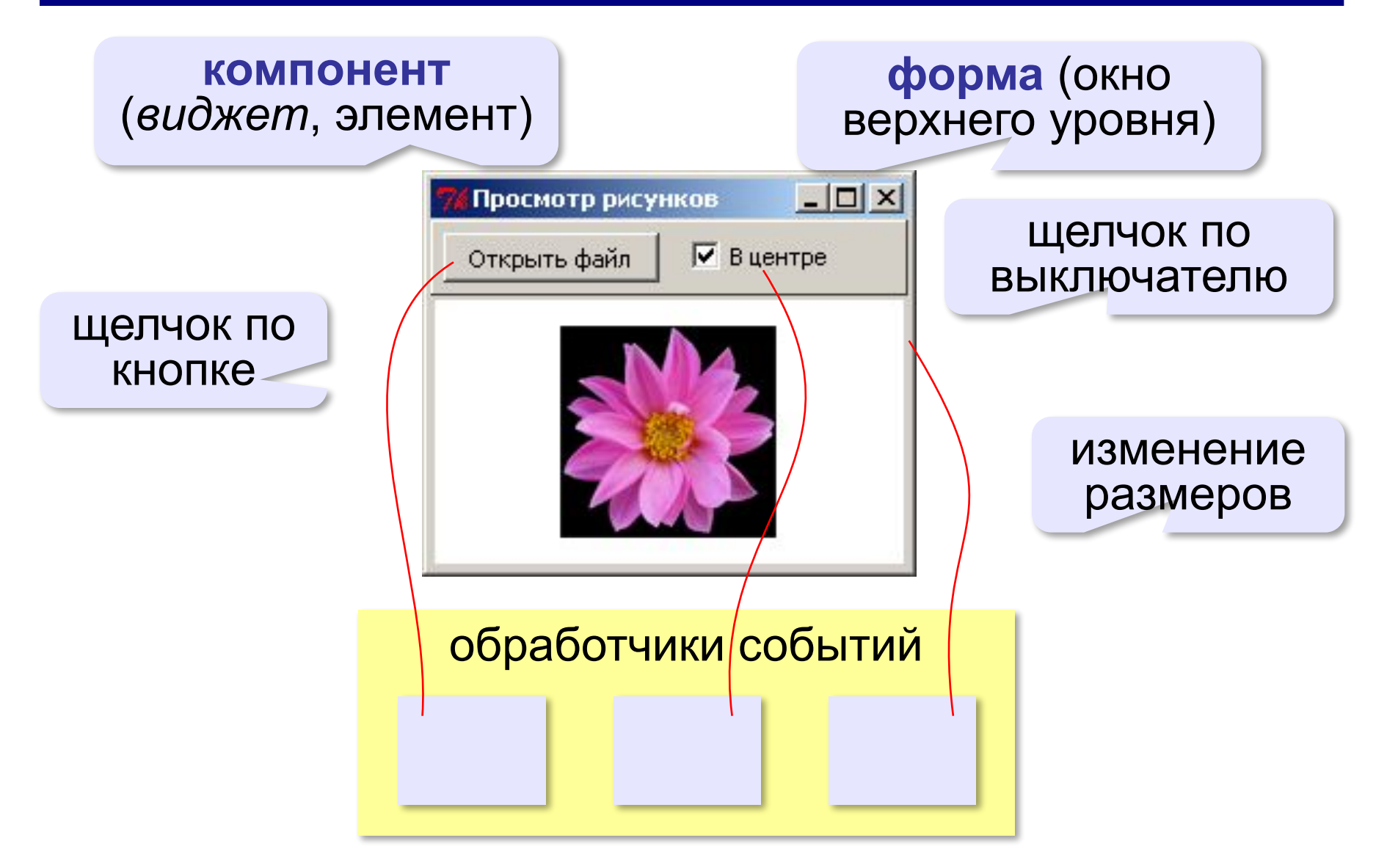

### **Простейшая программа**

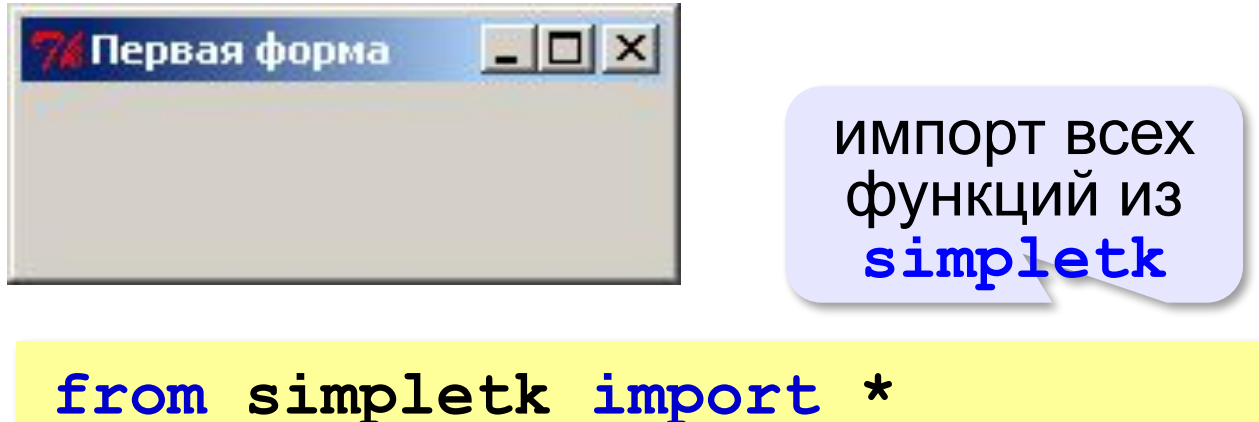

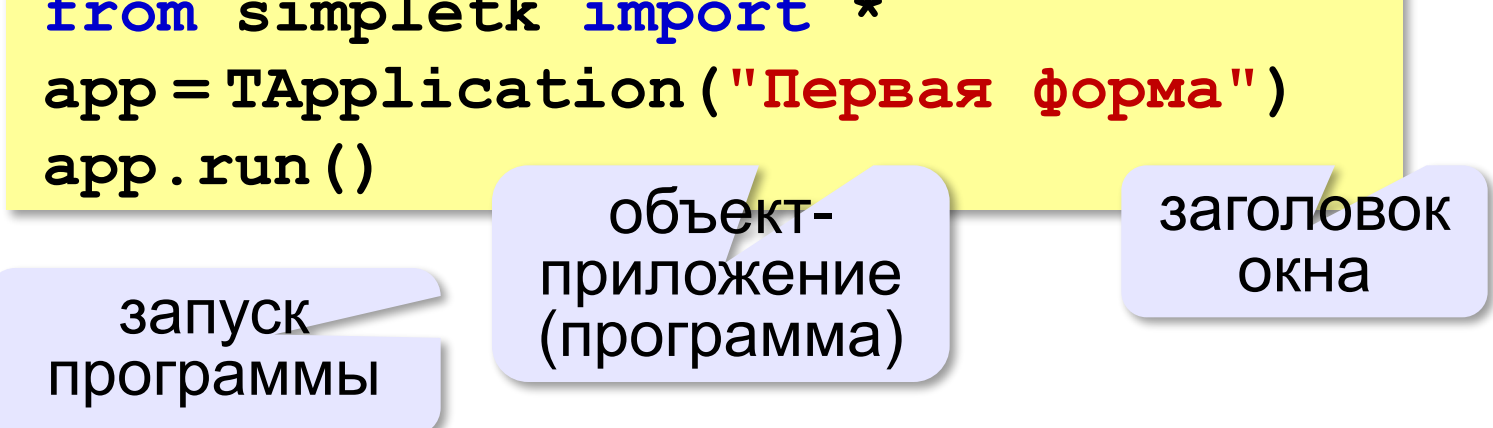

# **Свойства формы**

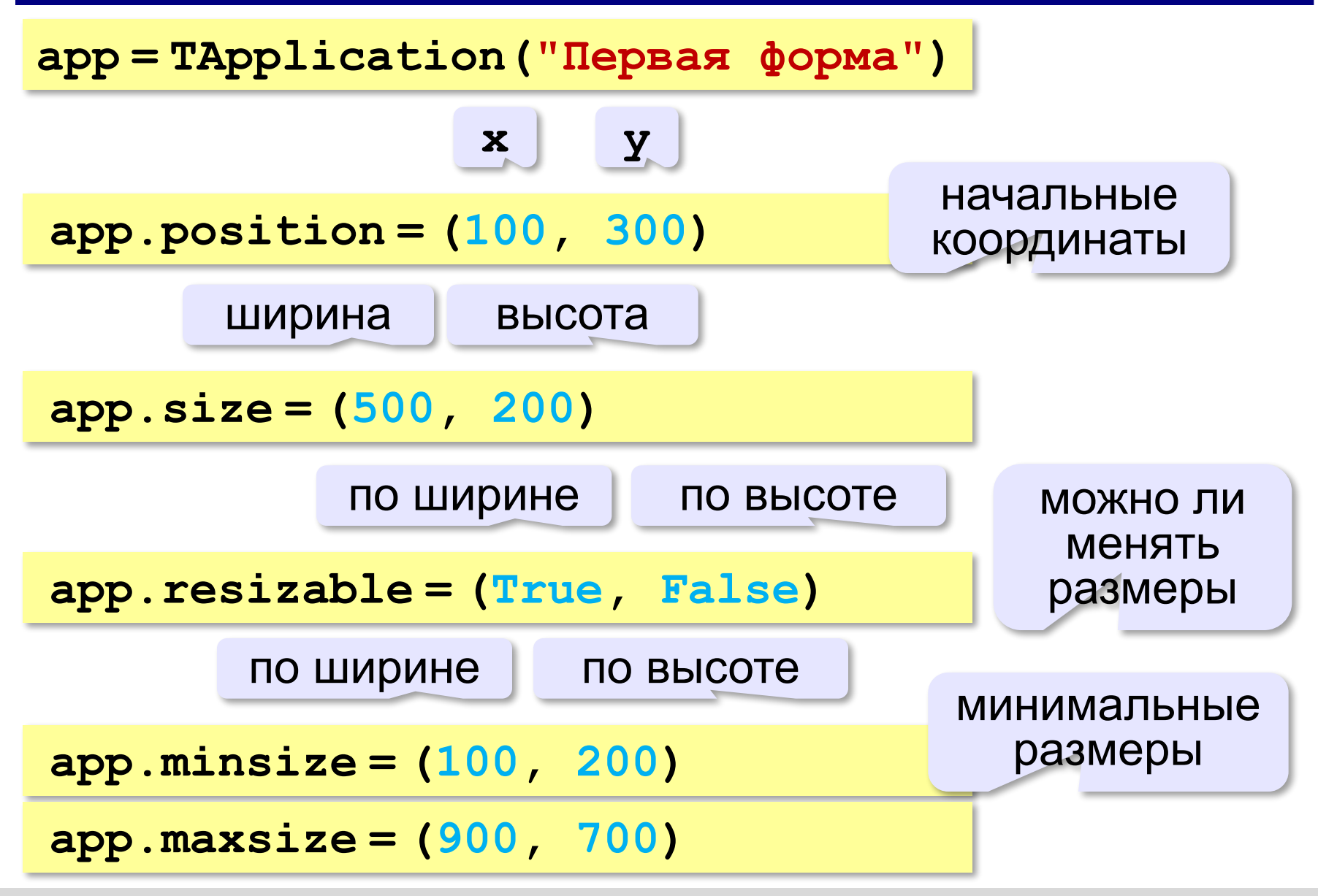

# **Обработчик события**

*Задача.* Запросить подтверждение при закрытии окна.

![](_page_14_Figure_3.jpeg)

*© К.Ю. Поляков, Е.А. Ерёмин, 2018 http://kpolyakov.spb.ru*

событие

**«A»:** Соберите и запустите программу, которая описывается в теоретической части. Сделайте так, чтобы форма открывалась в максимально возможном размере: 500 пикселей в ширину и 300 пикселей в высоту. Нужно сделать так, чтобы её высоту нельзя было сделать менее 200 пикселей, а ширину – менее 400 пикселей.

**«B»:** Доработайте программу уровня B так, чтобы при щелчке на форме (событие **onClick**) появлялось диалоговое окно с сообщением «*Вы щёлкнули по форме*». Используйте для этого функцию **showinfo** из модуля **tkinter.messagebox**. Она принимает те же аргументы, что и функция **askokcancel**.

**«C»:** Доработайте программу уровня B так, что при одиночном щелчке мышью сообщение не появлялось, но цвет формы менялся случайным образом. При двойном щелчке по форме цвет должен становиться серым и должно появляться сообщение «*Вы сделали двойной щелчок*».

(Подсказка: изучите документацию по модулю **simpletk** – свойства и методы главного окна программы, с. 1-2).

**Объектноориентированное программирование. Язык Python**

# **§ 48. Использование компонентов**

### **Просмотр рисунков**

![](_page_18_Picture_2.jpeg)

# **Настройка формы**

```
from simpletk import * 
app = TApplication ( "Просмотр рисунков" )
app.position = (200, 200)
app.size = (300, 300)
# сюда будем добавлять компоненты!
app.run()
```
### **Верхняя панель**

![](_page_20_Figure_2.jpeg)

### **Кнопка и выключатель**

![](_page_21_Figure_2.jpeg)

**centerCb = TCheckBox ( panel, text = "В центре" ) centerCb.position = (115, 5)**

### **Поле для рисунка**

![](_page_22_Figure_2.jpeg)

# **Выбор файла**

![](_page_23_Picture_71.jpeg)

### **Выбор файла**

![](_page_24_Figure_2.jpeg)

#### **Привязка обработчика**:

```
openBtn.onClick = selectFile
```
![](_page_25_Figure_1.jpeg)

### **Новый класс – «всё в одном»**

Идея: убрать все действия в новый класс!

#### **Основная программа**:

![](_page_26_Figure_4.jpeg)

### **Класс TImageViewer: конструктор**

```
class TImageViewer ( TApplication ):
 def __init__(self):
     TApplication.__init__ ( self, "Просмотр рисунков" )
     self.position = (200, 200)
     self.size = (300, 300)
     self.panel = TPanel(self, relief = "raised", 
                               height = 35, bd = 1 self.panel.align = "top"
     self.image = TImage ( self, bg = "white" )
     self.image.align = "client"
     self.openBtn = TButton ( self.panel, 
                  width = 15, text = "Открыть файл" )
     self.openBtn.position = (5, 5)
     self.openBtn.onClick = self.selectFile
     self.centerCb = TCheckBox ( self.panel, 
                                  text = "В центре" )
     self.centerCb.position = (115, 5)
     self.centerCb.onChange = self.cbChanged
```
**self.** сохраняем всё в полях объекта **TImageViewer**

### **Класс TImageViewer: обработчики**

**class TImageViewer ( TApplication ): def \_\_init\_\_(self):**

 **... def selectFile ( self, sender ): fname = filedialog.askopenfilename( filetypes = [ ("Файлы GIF", "\*.gif"), ("Все файлы", "\*.\*")] ) if fname: self.image.picture = fname def cbChanged ( self, sender ): self.image.center = sender.checked self.image.redrawImage()**

### **Ввод и вывод данных**

![](_page_29_Figure_2.jpeg)

### **Основная программа**

#### **Объект-приложение**:

**app = TApplication ( "RGB-кодирование" ) app.size = (210, 90) RGB-кодирование FIX app.position = (200, 200)**  $R = 123$ #7b3850 шрифт**Метки RGB**:  $G = 56$  $B = 80$ **f = ( "MS Sans Serif", 12 )**  $1b1R = TLabel$  (app,  $text = "R = "$ ,  $font = f$ ) **lblR.position = (5, 5) lblG = TLabel ( app, text = "G = ", font = f ) lblG.position = (5, 30) lblB = TLabel ( app, text = "B = ", font = f ) lblB.position = (5, 55)**

### **Компоненты**

![](_page_31_Figure_2.jpeg)

### **Компоненты**

![](_page_32_Figure_2.jpeg)

остальные – аналогично…

### **Обработчик события «изменение поля»**

![](_page_33_Figure_2.jpeg)

### **Запуск программы**

#### **Подключение обработчиков**:

**rEdit.onChange = onChange**

**gEdit.onChange = onChange**

**bEdit.onChange = onChange**

После того, как все поля будут созданы!

**Запуск программы**:

**app.run()**

![](_page_35_Figure_2.jpeg)

для функции **int**

Программа не должна «вылетать»! !

![](_page_36_Figure_2.jpeg)

```
def onChange ( sender ):
  s = "?" # текст метки
 bkColor = "SystemButtonFace"
  try:
    # получить новый цвет из полей ввода
 except:
    pass
  rgbLabel.text = s
  rgbRect.background = bkColor
                                        цвет 
                                   прямоугольника
```

```
def onChange ( sender ):
 S = "2"bkColor = "SystemButtonFace"
  try:
   r = int ( rEdit.text )
   g = int ( gEdit.text )
   b = int ( bEdit.text )
   if r in range(256) and \
      g in range(256) and b in range(256):
     s = f"#{r:02X}{g:02X}{b:02X}"
     bkColor = s
 except:
    pass
  rgbLabel.text = s
  rgbRect.background = bkColor
```
**«A»:** Постройте программу, которая вычисляет площадь комнаты.

#### **Требования**:

- 1) размер окна нельзя менять
- 2) при попытке закрыть окно выдаётся запрос на подтверждение
- 3) площадь пересчитывается сразу же, как только изменяются значения длины или ширины комнаты
- 4) если длина или ширина отрицательны или не числа, вместо площади выводится знак вопроса

![](_page_39_Picture_64.jpeg)

**«B»:** Постройте программу, которая вычисляет площадь стен комнаты и определяет, сколько рулонов обоев нужно на оклейку всех стен. Количество рулонов – целое число. Остальные требования такие же, как в варианта «А».

![](_page_40_Figure_3.jpeg)

**«С»:** Доработайте программу так, чтобы по щелчку по кнопке «Сохранить» все данные сохранялись в файле с расширением **.dat** (имя файла можно выбрать), а по щелчку по кнопке «Загрузить» данные загружались из файла (имя файла также выбирается).

![](_page_41_Picture_35.jpeg)

**Объектноориентированное программирование. Язык Python**

# **§ 49. Совершенствование компонентов**

# **Новый класс для ввода целого числа**

*Задача*: построить поле для ввода целых чисел, в котором

- •есть защита от ввода неверных символов
- •есть методы для чтения/записи целого числа

На основе класса TEdit!

```
class TIntEdit ( TEdit ):
```
 **...**

#### **Изменения**:

- •автоматическая блокировка недопустимых символов (всех, кроме цифр)
- •свойство **value** значение (целое число)

### **Добавление свойства**

![](_page_44_Figure_2.jpeg)

### **Проверка символов**

![](_page_45_Figure_2.jpeg)

### **Поле для ввода целых чисел**

![](_page_46_Figure_2.jpeg)

#### **Объект-приложение***:*

**app = TApplication ( "Шестнадцатеричная система" ) app.size = (250, 36) app.position = (200, 200) Метка***:* шрифт

**f = ( "Courier New", 14, "bold" ) hexLabel = TLabel ( app, text = "?",**   $font = f, fg = "navy"$ **hexLabel.position = (155, 5)** цвет текста

### **Поле для ввода целых чисел**

![](_page_47_Figure_2.jpeg)

**Объектноориентированное программирование. Язык Python**

# **§ 50. Модель и представление**

### **Еще одна декомпозиция**

*Задача*: повторное использование написанного ранее готового кода.

![](_page_49_Figure_3.jpeg)

### **Модель и представление**

*Задача*: хранить и использовать данные об изменении курса доллара.

![](_page_50_Figure_3.jpeg)

## **Модель и представление**

*Задача*: вычисление арифметического выражения:

- •целые числа
- •знаки арифметических действий **+ \* /**

**Модель**:

![](_page_51_Figure_6.jpeg)

### **Модель**

#### **Псевдокод**:

**k = номер последней операции**

**if k < 0:**

 **результат = строка в число**

#### **else:**

 **n1 = значение левой части**

 **n2 = значение правой части**

 **результат = операция(n1, n2)**

### **Модель: вычисления**

```
def Calc ( s ):
   k = lastOp ( s )
   if k < 0: # вся строка - число
     return int(s) 
   else:
     n1 = Calc ( s[:k] ) # левая часть
     n2 = Calc ( s[k+1:] ) # правая часть
      # выполнить операцию 
     if s[k] == "+": return n1+n2
     elif s[k] == "-": return n1-n2
     elif s[k] == "*": return n1*n2
     else: return n1 // n2
```
### **Вспомогательные функции**

#### **Приоритет операции:**

**def priority ( op ): if op in "+-": return 1 if op in "\*/": return 2 return 100**

**model.py: Calc priority lastOp Модуль:**

#### **Номер последней операции:**

```
def lastOp ( s ):
   minPrt = 50 # любое между 2 и 100
  k = -1 for i in range(len(s)):
 if priority(s[i]) <= minPrt:
<=
       minPrt = priority(s[i])
      k = i return k 
                                   ? Почему <=?
```
### **Представление**

![](_page_55_Figure_2.jpeg)

#### **Объект-приложение:**

![](_page_55_Figure_4.jpeg)

### **Компоненты**

![](_page_56_Figure_2.jpeg)

заполнить все свободное место

### **Логика работы**

![](_page_57_Figure_2.jpeg)

### **Обработчик нажатия на клавишу Enter**

![](_page_58_Figure_2.jpeg)

**«A»:** Измените программу так, чтобы она могла вычислять значения выражений с вещественными числами.

![](_page_59_Picture_24.jpeg)

**«B»:** Измените программу так, чтобы она могла вычислять значения выражений со скобками.

![](_page_60_Picture_3.jpeg)

**«С»:** Измените программу так, чтобы она могла вычислять значения выражений, содержащих вызовы функций **abs**, **sin**, **cos**, **sqrt**.

![](_page_61_Picture_34.jpeg)

**«D»:** Измените программу так, чтобы вся логика программы содержалась в класcе **TCalculator**. Основная программа должны выглядеть так:

![](_page_62_Figure_3.jpeg)

**«D»:** (продолжение) Все результаты вычислений и сообщения об ошибках записываются в файл **results.txt**:

**... sin(1.2)\*sqrt(1.7)=1.215230290196084 Неверное выражение sin(1.2)\*sqrt(1.7)qwe**

Оформите процедуру записи в файл как метод **log** класса **TCalculator**.

# **Калькулятор**

![](_page_64_Picture_22.jpeg)

![](_page_64_Picture_4.jpeg)

# **Конец фильма**

# **ПОЛЯКОВ Константин Юрьевич**

# д.т.н., учитель информатики ГБОУ СОШ № 163, г. Санкт-Петербург kpolyakov@mail.ru

## **ЕРЕМИН Евгений Александрович**

# к.ф.-м.н., доцент кафедры мультимедийной дидактики и ИТО ПГГПУ, г. Пермь eremin@pspu.ac.ru

### **Источники иллюстраций**

- 1. www.picstopin.com
- 2. maugav.info
- 3. yoursourceisopen.com
- 4. ru.wikipedia.org
- 5. medium.freecodecamp.org
- 6. www.istockphoto.com
- 7. иллюстрации художников издательства «Бином»
- 8. авторские материалы